## Guía **paso a paso**

## **Importante:**

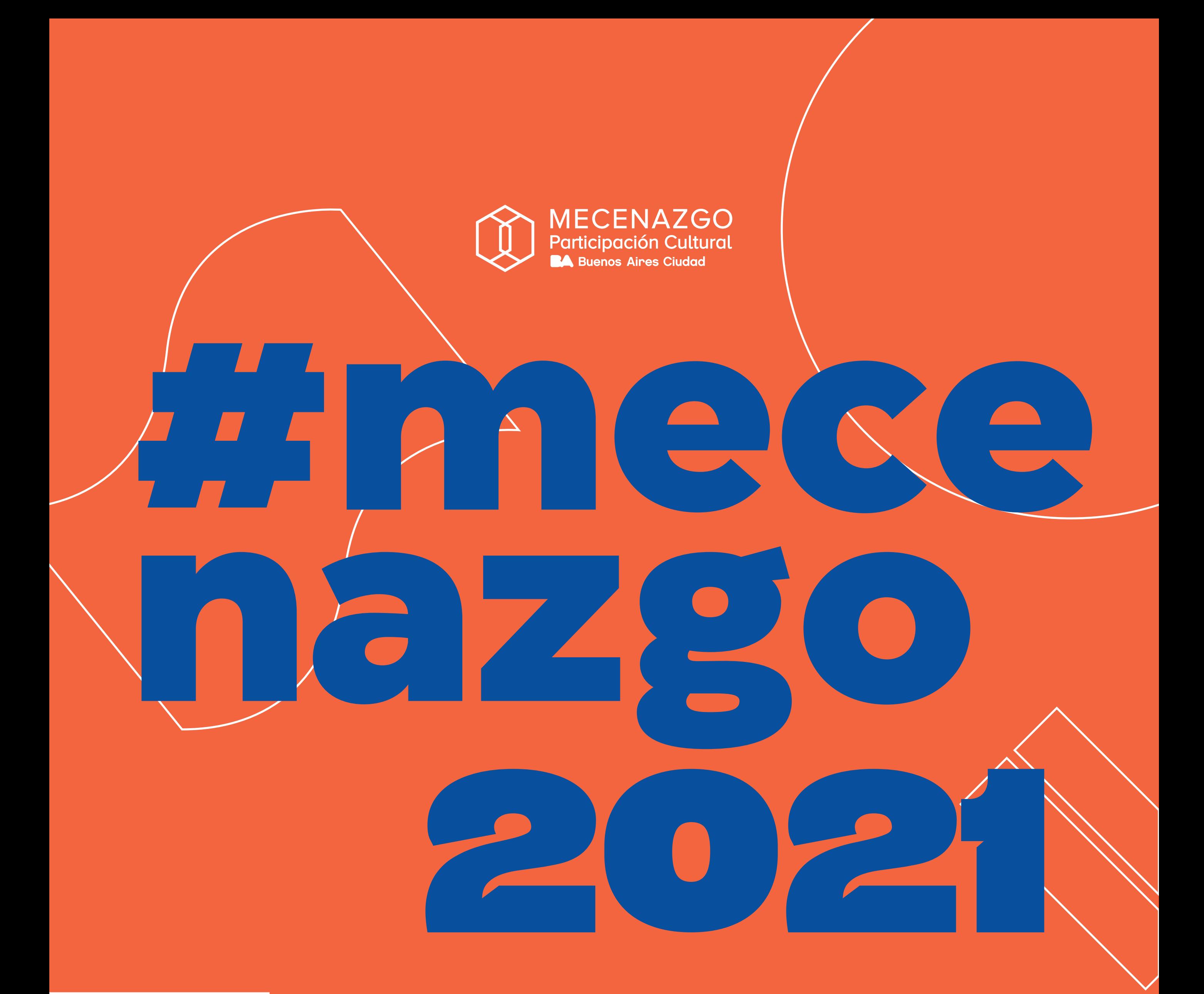

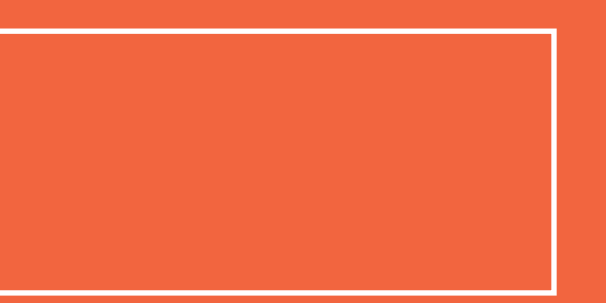

Recordá tener siempre a mano el número de tu expediente. Tiene el siguiente formato *"EX-2021-12345678-GCABA-DGDCC"* 

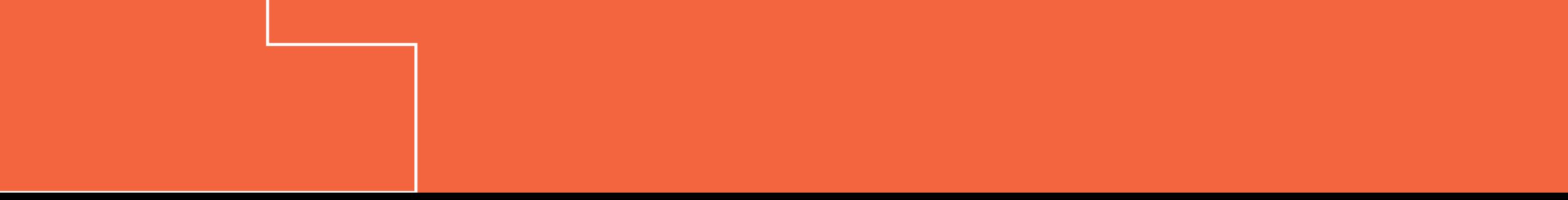

## **PASO A PASO**

**1** - Notificación vía TAD de la aprobación del proyecto.

**4** - Reservás turno en la sucursal 52 *(Av. Pte. Roque Sáenz Peña 541)* o en la sucursal 83 *(Av. Santa Fé 999)* del Banco Ciudad de Buenos Aires para solicitar la **apertura de cuenta bancaria.** El trámite se realiza de manera presencial.

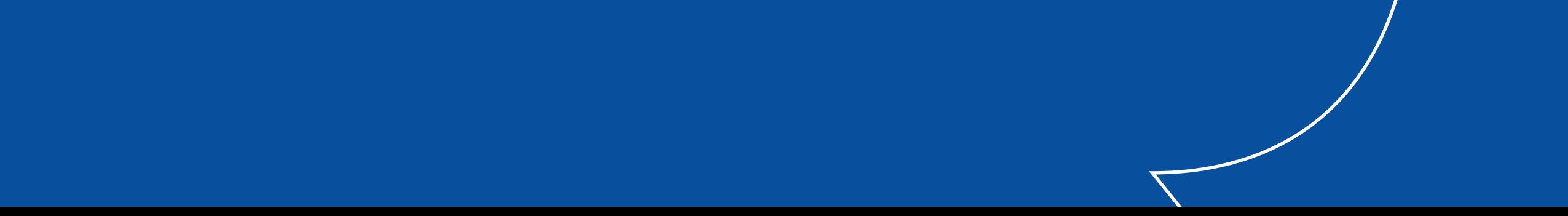

**3** - Imprimís la Resolución aprobatoria y la página del Anexo.

**2**- En caso de solicitar una **reconsideración del monto aprobado,**  tené en cuenta que tenés un plazo de 10 días hábiles luego de recibir la notificación de TAD.

**6** - El Área Administrativa publicará el proyecto en AGIP.

**7** - Iniciás contacto con posibles aportantes e informás que el proyecto ya está publicado y que puede recibir aportes.

**8** - El aportante selecciona tu proyecto publicado en AGIP.

**9** - El Área Administrativa se notifica de intención de aporte.

**10** - Luego, debés contactarte con el aportante para acordar la aplicación

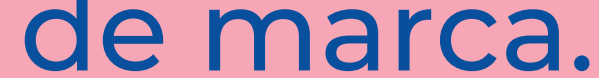

## **5** - Enviás por mail

**participacióncultural@buenosaires.gob.ar**  la constancia de CBU de la cuenta bancaria. En caso de reutilizar una cuenta anterior de un proyecto cerrado, solicitá la reasignación de cuenta por mail a Participación Cultural, enviando nota de pedido de reasignación, constancia de CBU y últimos movimientos de la cuenta, con el asunto *"Vinculación de Cuenta Expediente EX-2021- NúmeroDeExpediente-GCABA-DGDCC"*

**11** - Firmás declaración jurada (*Anexo VI disponible en web*), y enviarla por mail a Participación Cultural. Es necesario un Anexo VI por cada aportante.

**12** - El Área Administrativa recibe el Anexo VI, verifica datos y confirma la intención de aporte.

13 - El aportante genera la boleta y la paga.

**14** - El Área Administrativa verifica pagos.

**15** - Reunido el 80% del monto otorgado, el Área Administrativa impulsa el dictado de la resolución de pago y transfiere los fondos a la cuenta del titular del proyecto.

**16** - En caso de recaudar fondos con posterioridad a la solicitud de disposición de fondos inicial, debés informar al Área Administrativa para que se efectúe la transferencia a la cuenta individual del proyecto.

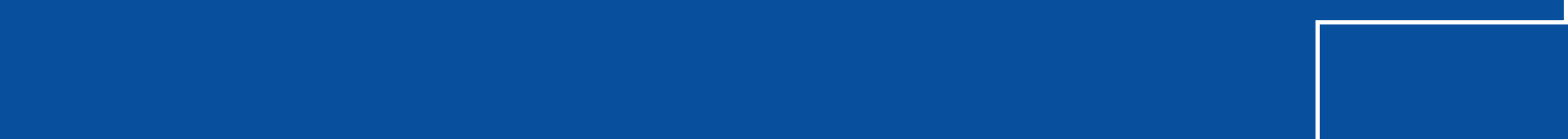

17 - Retirás los fondos y ejecutás el proyecto dando aviso al Área Administrativa.

18 - Escribí a impulsocultural@buenosaires.gob.ar para solicitar el formulario de difusión para que tu proyecto sea difundido en las redes sociales de Impulso Cultural y del Ministerio de Cultura.

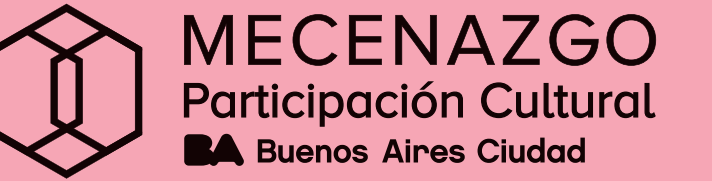

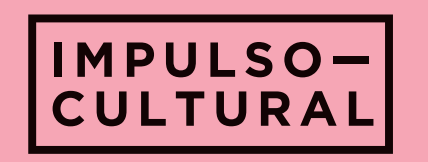

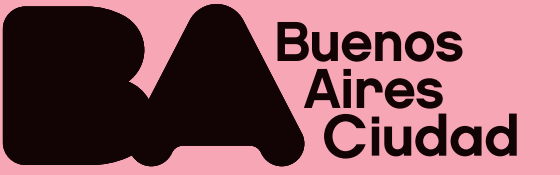